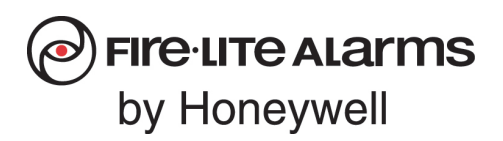

**Fire-Lite Alarms** 1 Fire-Lite Place Northford, CT 06472 www.firelite.com

June 22, 2021

## **Fire-Lite Endurance Series Firmware 1.03.006 and FS-Tools 1.04.010 Patch Release Notes**

The Fire-Lite Endurance Series (ES) fire alarm control panels were designed to accept panel firmware updates by downloading the latest firmware file to a USB flash drive and by using the latest version of the FS-Tools programming software. Updating your panel to the latest released firmware is highly recommended in order to fix known issues and add additional features and product support. Please visit [www.firelite.com](http://www.firelite.com/en-US/documentation/Pages/Panel-Software.aspx) to download the latest panel firmware and programming software and to view our firmware upgrade procedure for complete upgrade instructions.

Note: This update can take up to 30 minutes to complete.

## **Panel firmware version 1.03.006 includes the following fixes and modifications:**

- After restoring an Invalid Reply Detector trouble, FACP now displays "Initializing Please Wait" sequence
- Added progress percentage indicators during Firmware Upgrades
- The E608 error of continually reporting to central station during 24 Hour Test Time interval has been resolved
- When performing a trouble test during an Audible Walktest, mapped output modules will now activate for eight (8) seconds
- The resettable power relay modules will now activate for 6-7 seconds to allow for proper resetting of conventional detectors after resetting FACP
- All time stamps in History Events are now displayed with a semi-colon [;] instead of a colon [:]
- "Display Communication Error" is no longer displayed when enabling the on-board communicator
- The LED indicator on an Auto Resettable (AR) multi-functional device now properly responds and does not latch during Supervisory AR Activation
- The "Supervisory" type relay now activates during CO supervisory events
- Reporting of a loss of AC power to a central station now responds correctly to the "AC Loss Delay" setting
- RA100Z(A) remote annunciators will now correctly indicate when a detector is in alarm
- Sounder bases will now properly activate when mapped to a single zone
- Acknowledge and Reset events now display the correct date and time in History Events
- Multi-criteria detector activations reporting as pull station alarms under certain conditions has been corrected

## **FS-Tools software version 1.04.010 Patch includes the following fixes and modifications (all Modes/Options):**

• The Test Time Intervals have been expanded to 1, 2, 3, 4, 6, 8, 12 and 24 hours

## **FS-Tools software version 1.04.010 Patch includes the following fixes and modifications (only when Canadian Mode/Option is selected):**

- Two additional Special Purpose Zones have been added for In-Suite Silence and CO Active events:
	- $\circ$  ES-50XC(-FR) now includes Zone 44 (for In-Suite Silence) and Zone 45 (for CO Active)
	- o ES-200XC(-FR) now includes Zone 94 (for In-Suite Silence) and Zone 95 (for CO Active)
	- The Silence Inhibit option in NAC programming screen now allows values between 0-300 seconds
- Two additional timers have been added including an In-Suite Silence Timer (can be set between 1-30 minutes) and an In-Suite Resound Timer (can be set between 1-10 minutes).
- Added a Key Control Enabled setting to allow annunciator key presses to be processed normally
- Added a Silenceable Auto setting to automatically silence intelligent sounder bases after the control module Auto Silence timer expires
- A "2-Wire" Device Type is now available when selecting a Module Type

**Note: Prior to installing FS-Tools 1.04.010, all ES Panels must be upgraded to firmware version 1.03.001 or later. It is also highly recommended to save a backup of your current FACP database prior to upgrading the panel firmware.**

Procedure for installation.

- 1. Close FS-Tools application if running.
- 2. Take a backup of "**FSTools-Database**" folder that is present in the path **C:\Program Files (x86)\Honeywell\FS-Tools\Server\**
- 3. Double-click the patch file named **FS-Tools\_V1.04.010\_Patch.exe.**
- 4. Once the patch is installed, launch the FS-Tools application as usual.
- 5. The application version should be shown as **1.04.010**